## [一括請求入力] について

Menu1 の [一括請求入力]では、任意の月次に不定期な請求を契約者または入居者あてに作成する機能です。 実際には、3ヶ月毎に町会費を請求する・冬季の特定の月に除雪費を請求するなどの場合にご利用いただけます。

## 1. 請求する項目名を登録します。

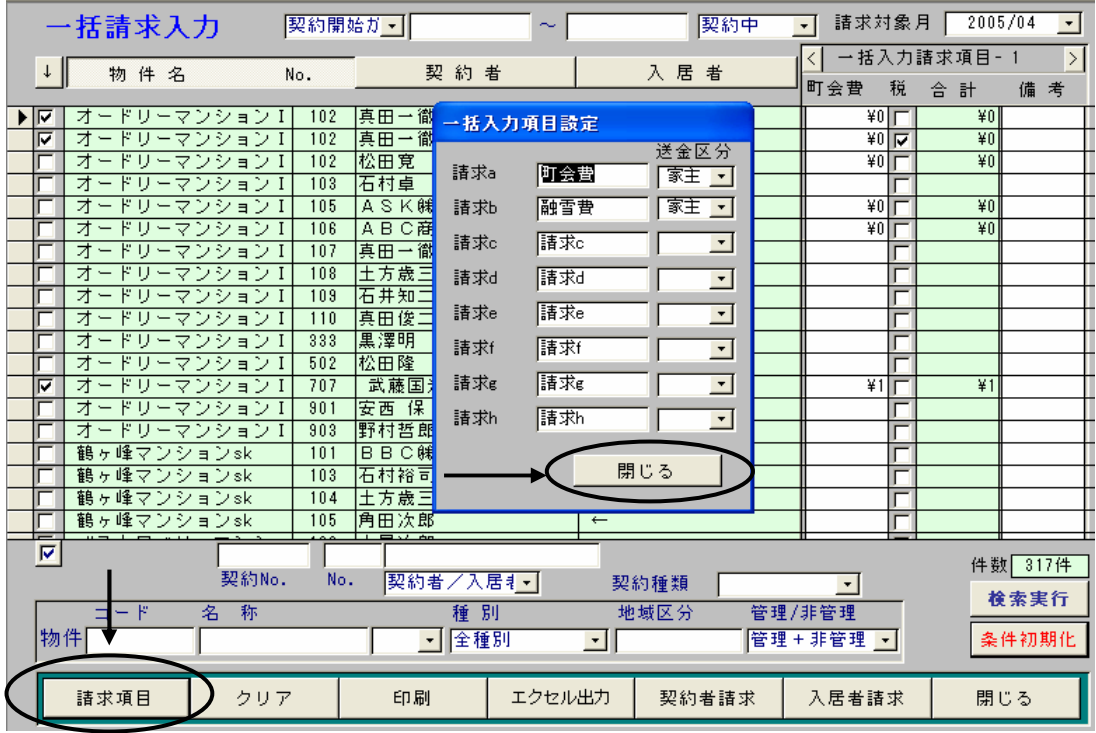

Menu1の[一括請求入力]を開き、「請求項目」のボタンをクリック上記の項目名設定画面を開きます。

登録できる項目数は最大8個です。登録後に | 閉じる | をクリックしてください。

○ "送金区分"を忘れずに設定してください。"家主"を設定すると家賃支払い報告書に計上され、 "自社"を設定した場合は「送金明細確認」で集計しても計上しません。

「一括請求入力」について

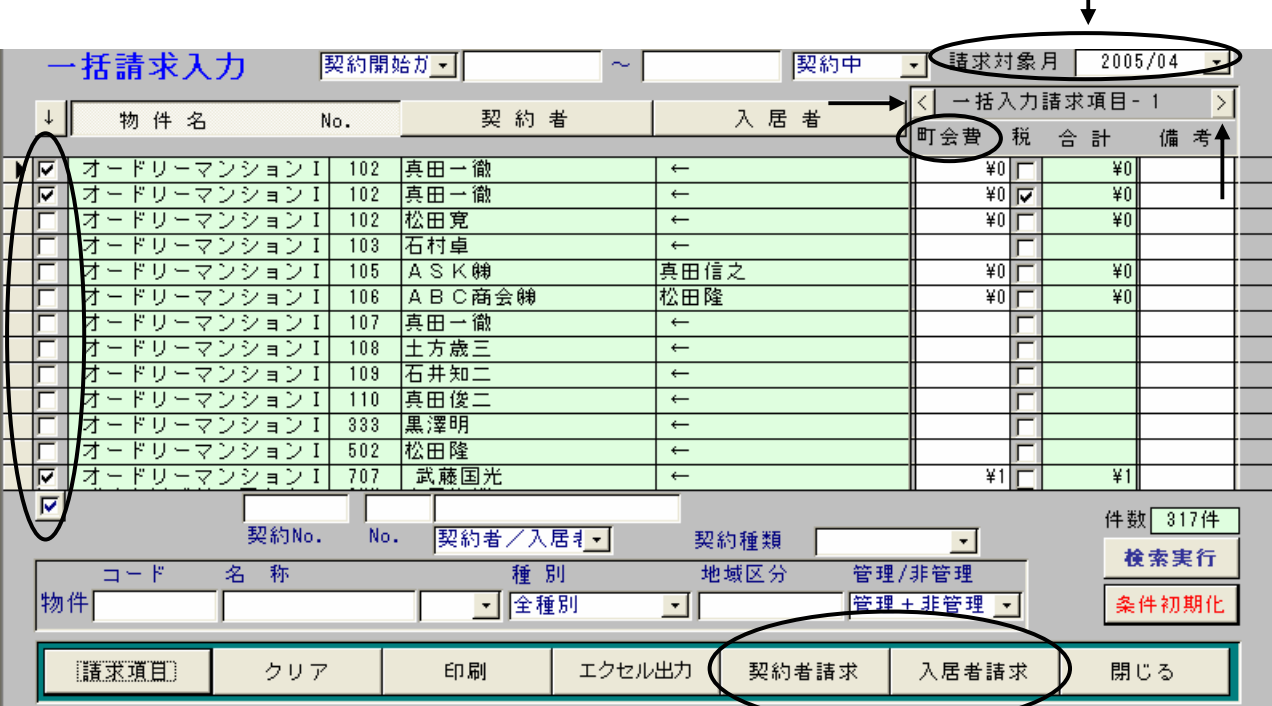

- 2. 請求を追加する月次を"請求対象月"で指定します。
- 3. 請求する項目名を"一括入力請求項目"の"<"または">"で選択します。

※予め | 請求項目 | で項目名の登録を行ってください。 "請求 a"に"町会費"を登録すると上記のよう にその項目名が表示されます。

- 4. 各契約毎に請求する金額を入力します。消費税を外税で行う場合は、金額欄に本体価格を入力し、"税"の欄 をクリックしチェックをつけます。実際の請求額は、"合計"の欄の金額となります。
- 5. | 契約者請求 | をクリックすると指定した月次に入力した請求が契約宛に追加されます。 入居者請求 | をクリ ックすると入居者宛に請求が追加されます。各々請求先が異なる場合は画面左のユーザーセットを利用して 検索実行|し絞込み後に行ってください。一旦追加した請求を削除するには各契約の 請求状況 にて個別に 削除する必要がありますのでよく確認してから行ってください。
- 6. 入力した金額をクリアしたい場合は、 クリア をクリックすると入力内容がクリアされます。
- 7. 続けて他の項目名で行いたい場合は、"一括入力請求項目"の"く"または">"で次の項目名を選択し上記 作業を行ってください。